### Seminar Hệ Quản trị CSDL – Triển khai ứng dụng trên .NET ADO.NET

Lương Vĩ Minh Bộ môn Hệ thống thông tin (www.is.fit.hcmuns.edu.vn) Khoa Công nghệ thông tin (www.fit.hcmuns.edu.vn)

# Nội dung

#### ADO.NET

- Mô hình sử dụng ADO.NET với Phần mềm
- **Đối tượng SqlConnection**
- **Đối tượng SqlCommand & SqlParameter**
- **Đối tượng SqlDataReader**
- Đối tượng DataSet & SqlDataAdapter
- **Thực hiện giao tác với ứng dụng CSDL & Đối** tượng SqlTransaction

# Nội dung

#### ADO.NET

- Mô hình sử dụng ADO.NET với Phần mềm
- **Đối tượng SqlConnection**
- **Đối tượng SqlCommand & SqlParameter**
- **Đối tượng SqlDataReader**
- Đối tượng DataSet & SqlDataAdapter
- **Thực hiện giao tác với ứng dụng CSDL & Đối** tượng SqlTransaction

# Kiến trúc của ADO.NET

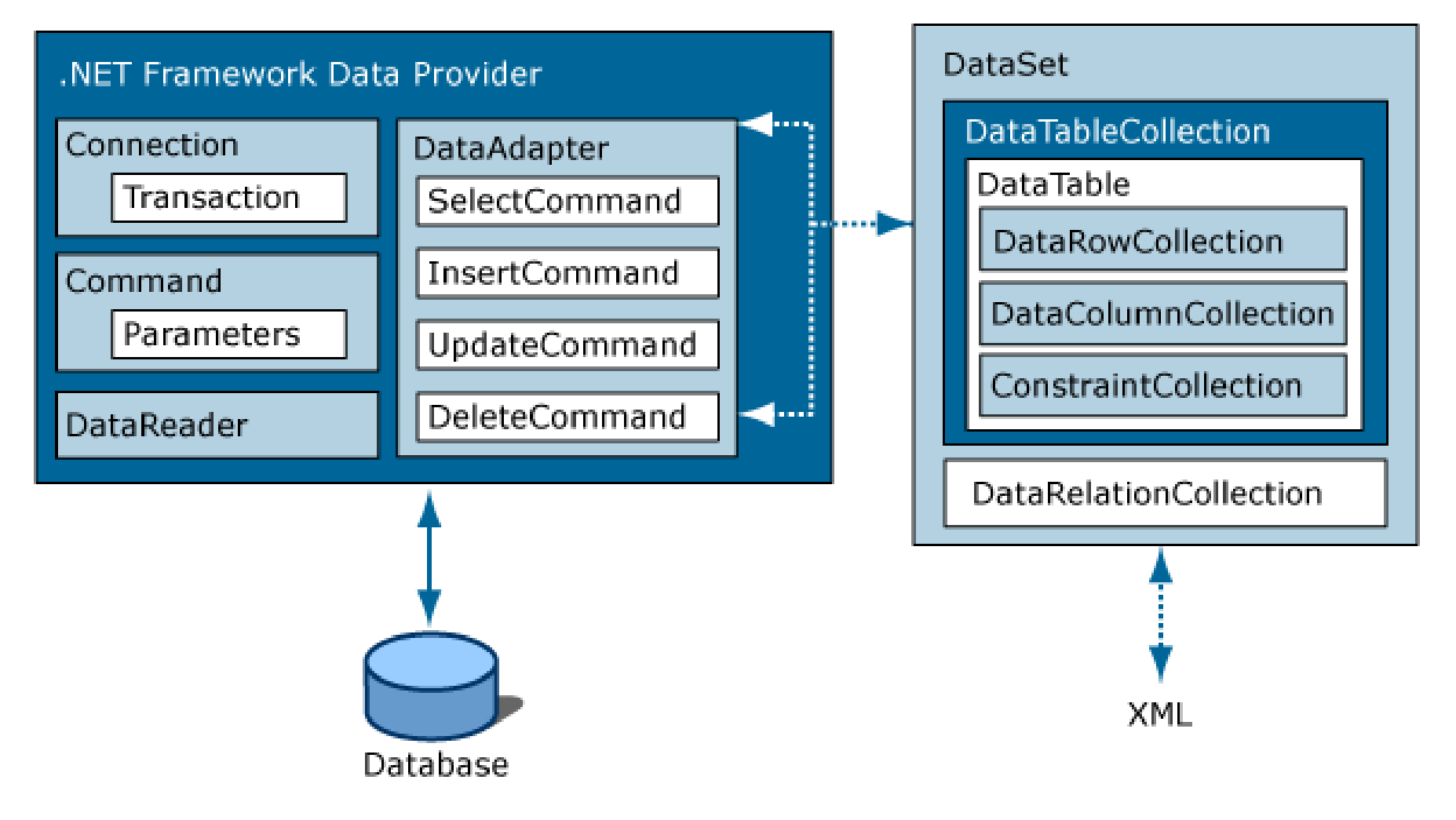

## **ADO.NET Namespace**

- System.Data System.Data.Common
- **System.Data.SqlClient** System.Data.OleDB
- **System.Data.SqlTypes**
- System.XML System.XML.Schema

# Sử dụng ADO.NET cho Ứng dụng

- Nếu ứng dụng .NET cần truy xuất dữ liệu  $\rightarrow$ Phải khai báo namespace ADO.NET tương ứng với dữ liệu cho ứng dụng
- Đối với dữ liệu OLE
	- using System.Data;
	- using System.Data.OleDB;
- **Đối với dữ liệu SQL Server** 
	- **using System.Data;**
	- **using System.Data.SqlClient;**

## **SQL Namespace**

#### using System.Data.SqlClient;

- **S**qlConnection
- SqlCommand
- SqlDataReader
- SqlDataAdapter
- SqlParameter
- SqlParameterCollection
- SqlError
- **SqlErrorCollection**
- **SqlException**
- SqlTransaction
- SqlDbType

# Nội dung

#### ADO.NET

- Mô hình sử dụng ADO.NET với Phần mềm
- **Đối tượng SqlConnection**
- **Đối tượng SqlCommand & SqlParameter**
- **Đối tượng SqlDataReader**
- Đối tượng DataSet & SqlDataAdapter
- **Thực hiện giao tác với ứng dụng CSDL & Đối** tượng SqlTransaction

#### Mô hình sử dụng ADO.NET với Phần mềm

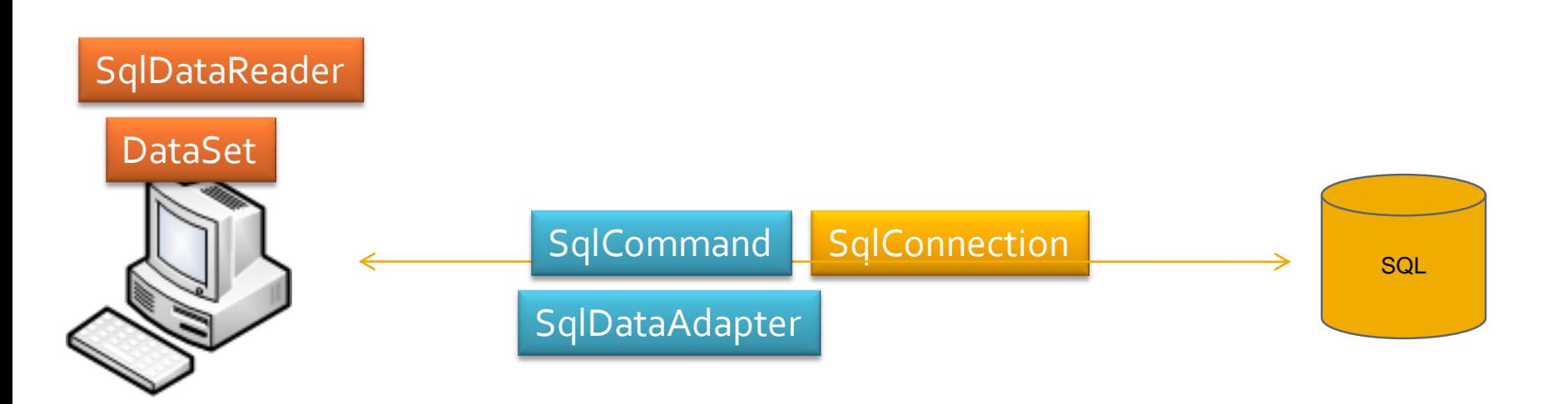

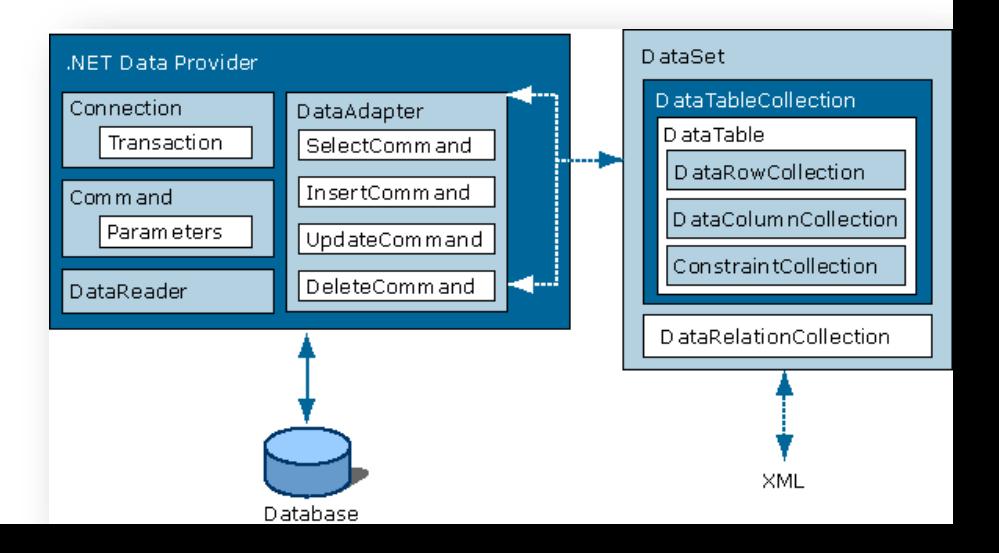

#### Mô hình sử dụng ADO.NET với Phần mềm

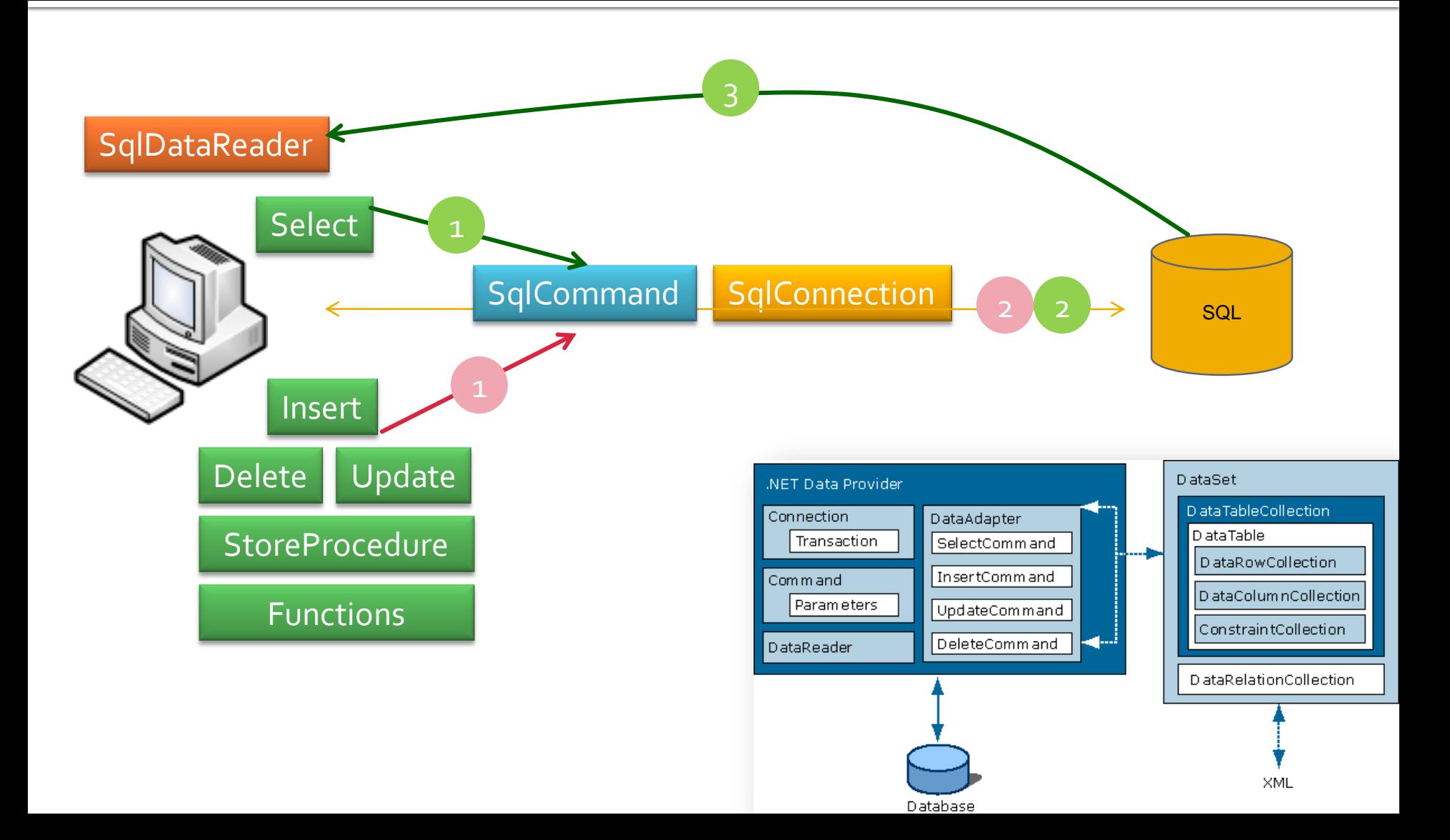

#### Mô hình sử dụng ADO.NET với Phần mềm

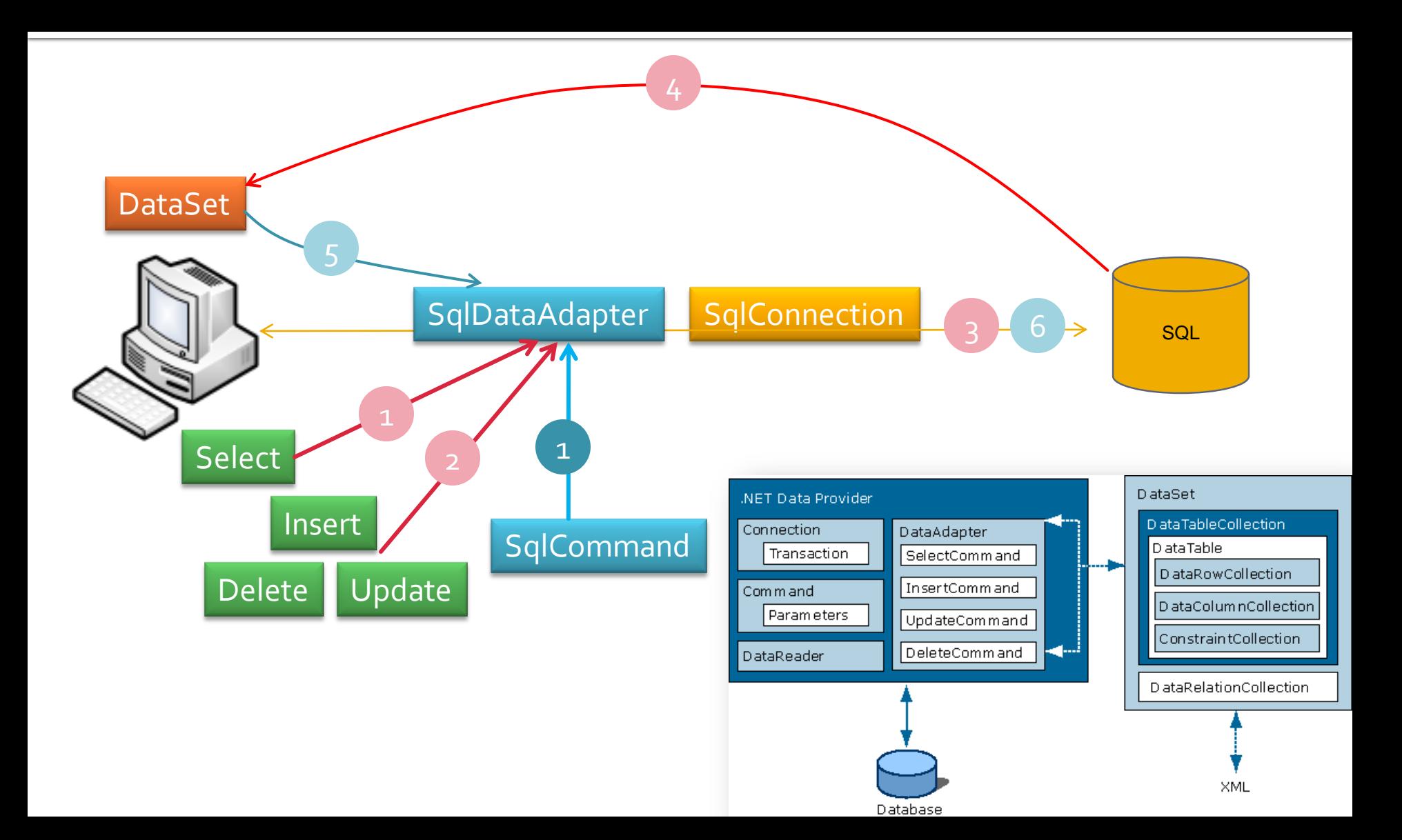

# Nội dung

#### ADO.NET

- Mô hình sử dụng ADO.NET với Phần mềm
- Đối tượng SqlConnection
- **Đối tượng SqlCommand & SqlParameter**
- **Đối tượng SqlDataReader**
- Đối tượng DataSet & SqlDataAdapter
- **Thực hiện giao tác với ứng dụng CSDL & Đối** tượng SqlTransaction

## **Đối tượng SqlConnection**

- **Dùng để tạo kết nối đến các CSDL Sql Server**
- Thuộc tính ConnectionString : Lưu chuỗi kết nối đến hệ quản trị CSDL SQL Server
- Kết nối được mở thông qua 2 cách
	- Qua phương thức Open()
	- Qua việc thực thi đối tượng SqlDataAdapter
- Ngắt kết nối thông qua phương thức Close()
- Quản lý các giao tác của kết nối này

### **Đối tượng SqlConnection (Connection String)**

using System.Data.SqlClient;

string sConnectionString = "Initial Catalog=Northwind; Data Source=localhost; user=sa; password=sa;";

- SqlConnection cnn = new SqlConnection();
- cnn.ConnectionString = sConnectionString;

## Đối tượng SqlConnection - Demo

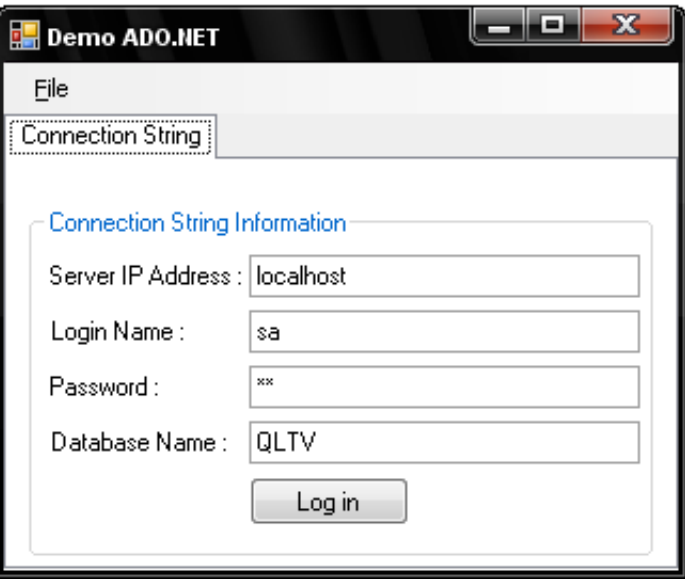

- using System; using System. Collections. Generic;
- using System. ComponentModel;
- using System. Data;
- using System. Drawing;
- using System. Text;
- using System. Windows. Forms;
- using System. Data. SqlClient;

#### namespace DemoADO

 $\left\{ \right.$ 

 $\mathcal{F}$ 

Ŷ.

- 1

Δ.

```
public partial class DemoADO : Form
-6
    private SqlConnection cnn;
    public DemoADO()
    €
        InitializeComponent();
    Υ.
    private void buttonLogin Click(object sender, EventArgs e)
    €
        string sConnectionString:
```

```
sConnectionString = "Initial Catalog=" +textBoxDBName.Text+": ":
sConnectionString += "Data Source=" + textBoxServerIP.Text+"; ";
sConnectionString += "user=" + textBoxLoginName.Text + "; ";
sConnectionString += "password=" + textBoxPassword.Text + "; ";
  sConnectionString += "Security=SSPI;";
```

```
cnn = new SqlConnection(sConnectionString);
cnn.Open();
```
# Nội dung

#### ADO.NET

- Mô hình sử dụng ADO.NET với Phần mềm
- **Đối tượng SqlConnection**
- Đối tượng SqlCommand & SqlParameter
- **Đối tượng SqlDataReader**
- Đối tượng DataSet & SqlDataAdapter
- **Thực hiện giao tác với ứng dụng CSDL & Đối** tượng SqlTransaction

# *<u>Dối tượng SqlCommand</u>*

- **Truyền thông tin của một câu truy vấn cho đối** tượng SqlConnection
- Hỗ trợ tham số vào, tham số ra, và giá trị trả về
- Kết quả trả về được lưu trữ dưới dạng luồng thông qua 2 đối tượng
	- DataReader
	- DataSet thông qua một đối tượng SqlDataAdapter

## Đối tượng SqlCommand

#### **Các hàm khởi tạo**

new SqlCommand()

new SqlCommand(cmdText)

new SqlCommand(cmdText, connection)

new SqlCommand(cmdText, connection, transaction)

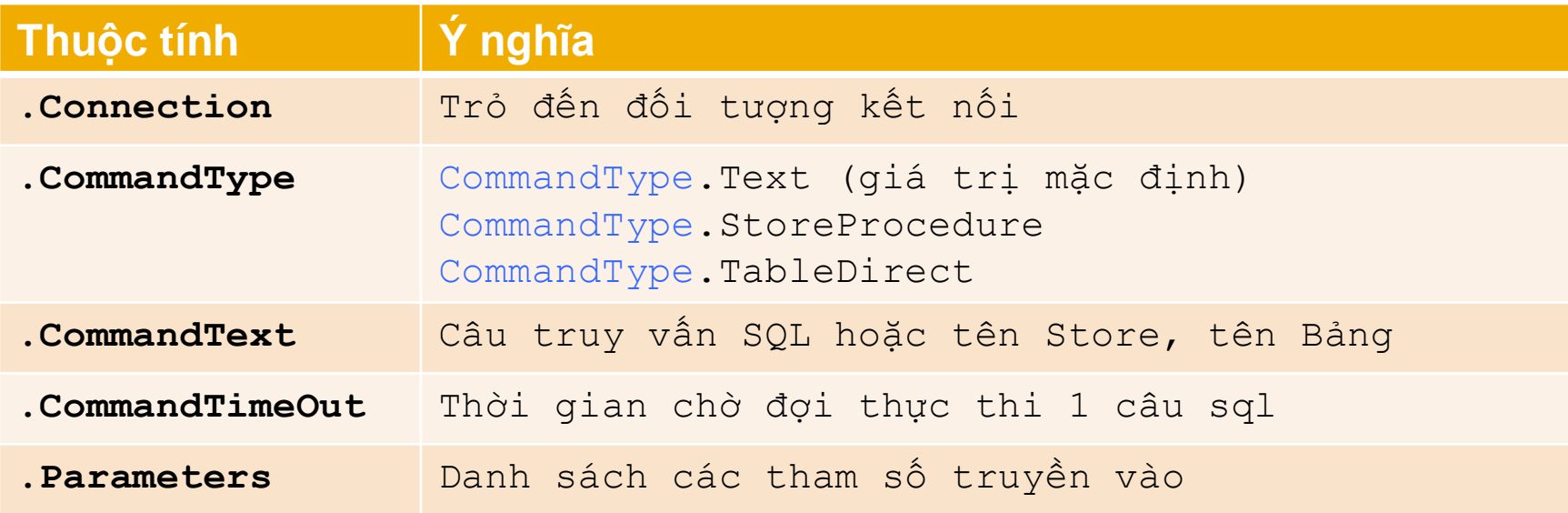

## Các phương thức - SqlCommand

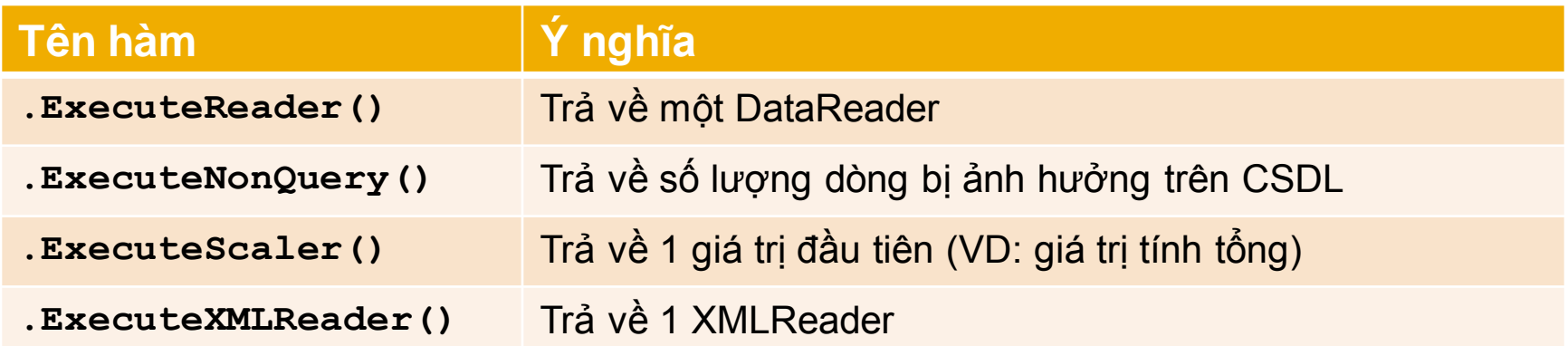

#### **SqlCommand - SqlParameter**

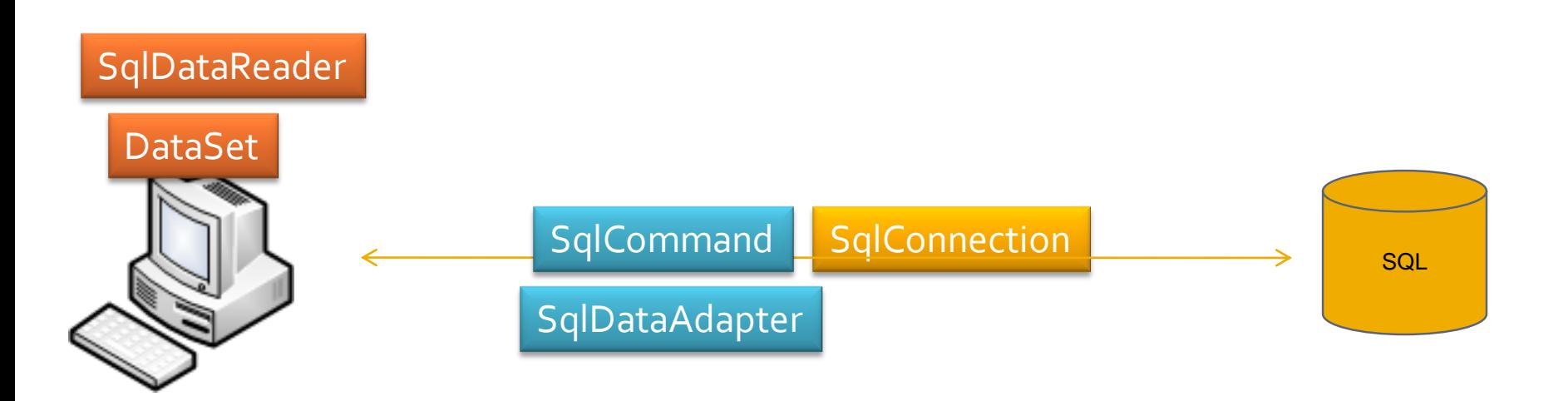

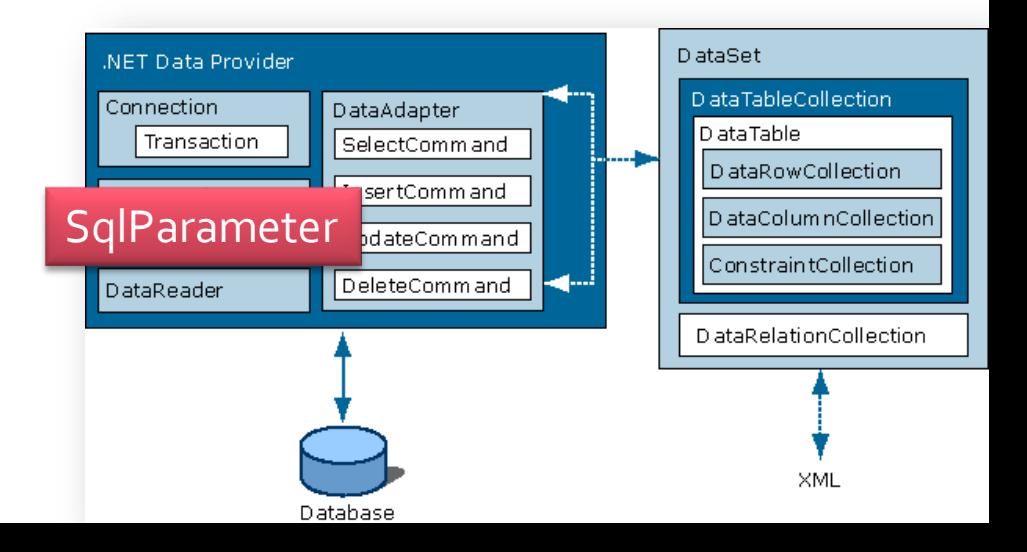

### SqlParameter

- Đối tượng tham số truyền vào cho đối tượng **SqlCommand**
- Có các thuộc tính sau :

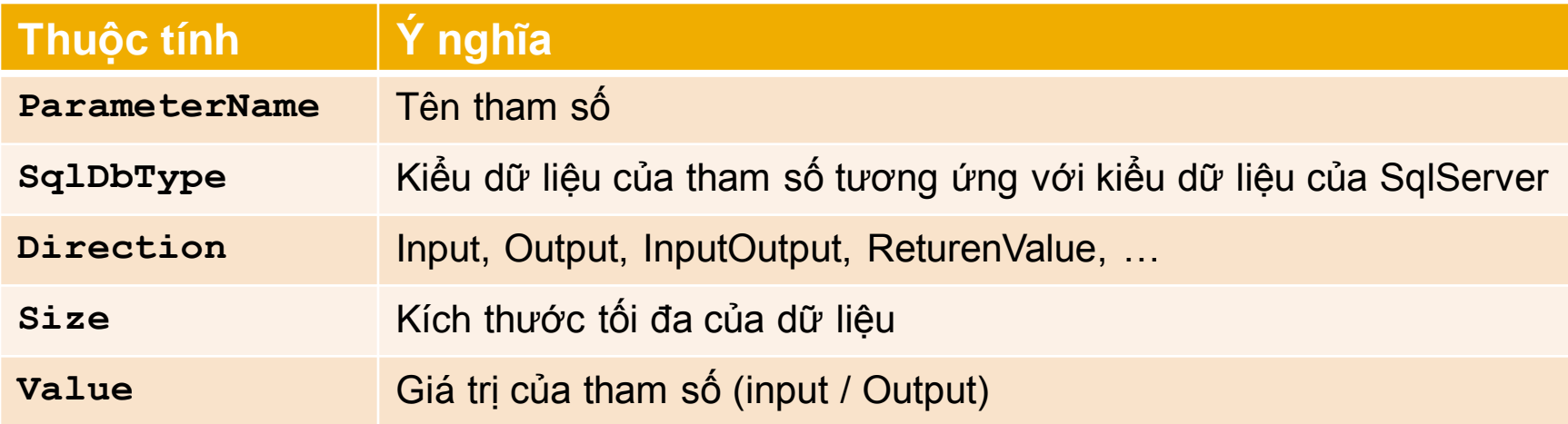

#### SqlCommand + SqlParameter : Demo - Goi stored procedure

 $\left\{ \right.$ 

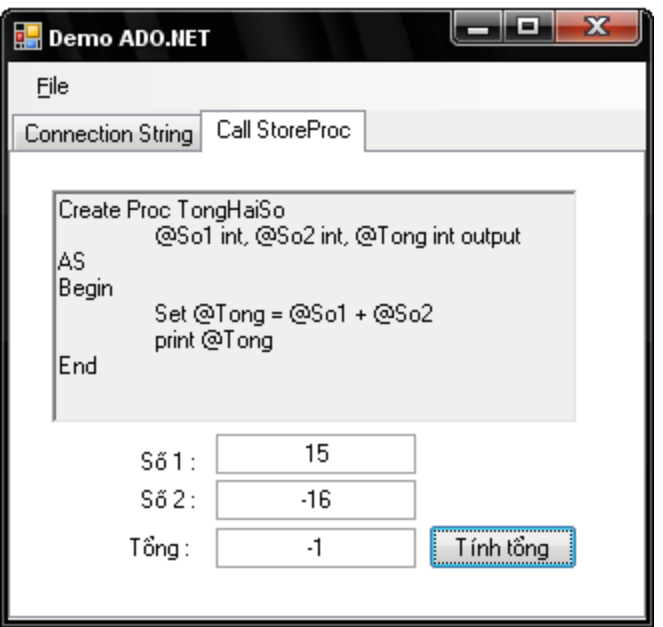

private void buttonTinhTong Click(object sender, EventArgs e)

cnn.Open();

```
// Tao doi tuong SqlCommand
SqlCommand cmd = new SqlCommand();
cmd. CommandType = CommandType. StoredProcedure;
cmd.CommandText = "TongHaiSo";cmd.Connection = cnn;
```

```
// Tao tham so cho SqlCommand
SqlParameter para;
para = new SqlParameter ("So1", SqlDbType. Int, 4);
para.Direction = ParameterDirection.Input;
para.Value = int.Parse(textBoxSol.Text);cmd.Parameters.Add(para);
para = new SqlParameter ("So2", SqlDbType. Int, 4);
para. Direction = ParameterDirection. Input;
para.Value = int.Parse(textBoxSo2.Text);cmd. Parameters. Add (para) :
para = new SqlParameter ("Tong", SqlDbType. Int, 4);
para.Direction = ParameterDirection.Output;
cmd.Parameters.Add(para);
```
// Thuc thi viec goi Storeproc cmd. ExecuteNonQuery();

```
// Xuat ket qua
textBoxTong.Text = cmd.Parameters["Tong"].Value.ToString();
```

```
// Dong ket noi
cnn.Close()
```
# Nội dung

#### ADO.NET

- Mô hình sử dụng ADO.NET với Phần mềm
- **Đối tượng SqlConnection**
- **Đối tượng SqlCommand & SqlParameter**
- **Đối tượng SqlDataReader**
- Đối tượng DataSet & SqlDataAdapter
- **Thực hiện giao tác với ứng dụng CSDL & Đối** tượng SqlTransaction

## **Đối tượng SqlDataReader**

- Có tốc độ xử lý dữ liệu nhanh
- Chỉ lưu lại 1 record kết quả trong bộ nhớ với mỗi lần truy xuất (buffer mạng)
- **Không thực hiện các thao tác phức tạp trên** DataReader (Sắp xếp, bỏ qua record, ..)
- Chỉ đọc, không thay đổi dữ liệu

## Đối tượng SqlDataReader

#### Một số thuộc tính & hàm :

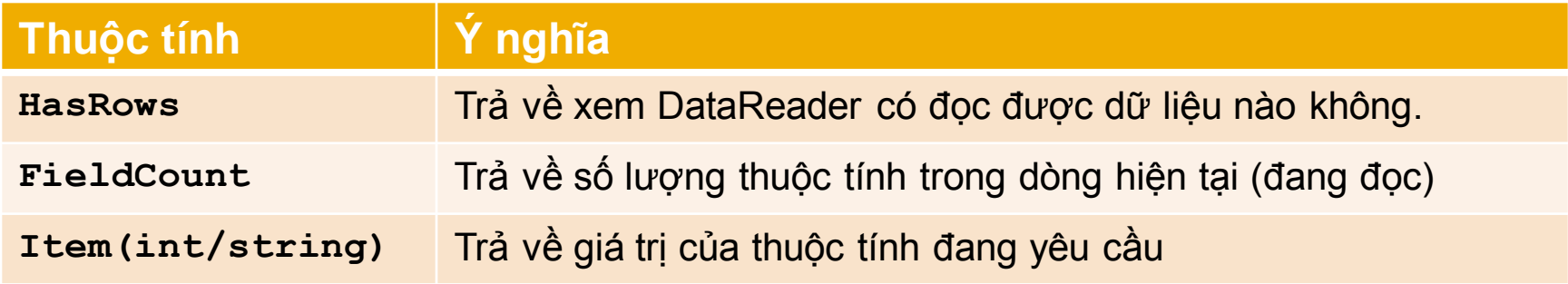

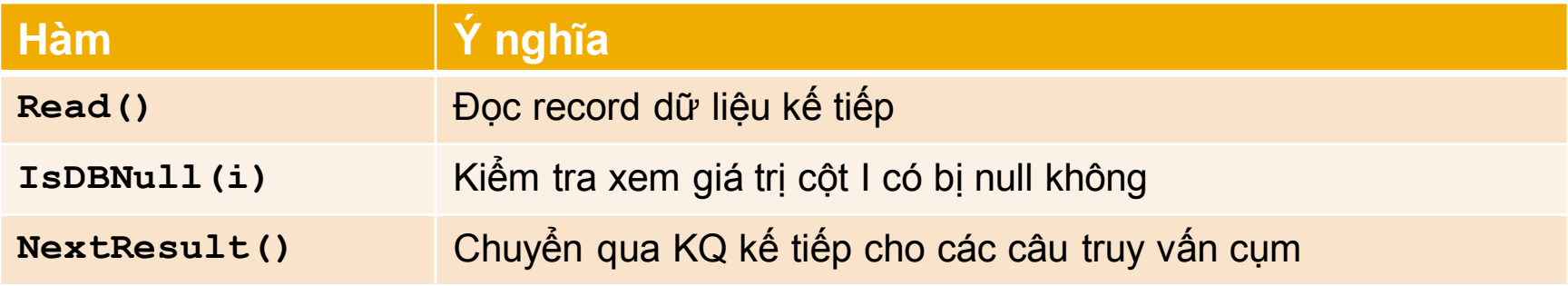

#### **SqlDataReader + SqlCommand:** Demo - Load dữ liệu vào list

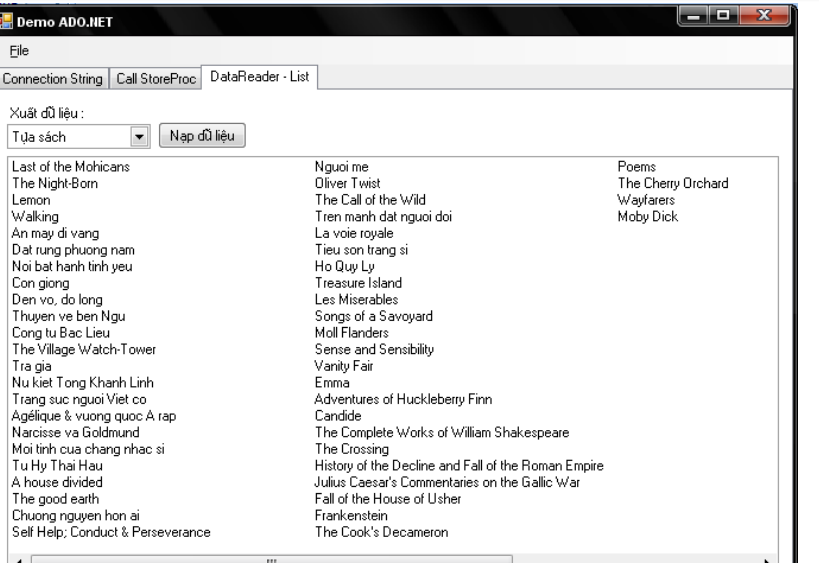

private void buttonNapDuLieu Click (object sender, EventArgs e)

```
listViewDS.Items.Clear();
string sql;
if (comboBoxBang.SelectedIndex == 0) // Doc gia
    sql = "Select ho+' '+ten+' '+tenlot as Hoten From Docgia";
else // Tua sach
    sql = "Select Tuasach From Tuasach";
cnn.Open();
SqlCommand cmd = new SqlCommand(Sql, cnn);Sq1DataReader reader = cmd. ExecuteReader();
if (reader.HasRows == true)
€
    // Doc du lieu
    if (comboBoxBang.SelectedIndex == 0) // Doc gia
    €
        while (reader, Read())listViewDS.Items.Add(reader["Hoten"].ToString());
    Y
    else // Tua sach
    €
        while (reader. Read())
            listViewDS.Items.Add(reader["Tuasach"].ToString());
    -}
ł
```

```
cnn.Close();
```
# Nội dung

#### ADO.NET

- Mô hình sử dụng ADO.NET với Phần mềm
- **Đối tượng SqlConnection**
- **Đối tượng SqlCommand & SqlParameter**
- **Đối tượng SqlDataReader**
- Đối tượng DataSet & SqlDataAdapter
- **Thực hiện giao tác với ứng dụng CSDL & Đối** tượng SqlTransaction

# Đối tượng DataSet

- **Lưu trữ dữ liệu của DB trong bộ nhớ**
- Mọi thao tác thay đổi dữ liệu được thực hiện trên DataSet, không làm ảnh hưởng đến DB
- Có thể lấy dữ liệu từ SqlDataAdapter và XML
- Theo vét các thay đổi trên dữ liệu và có thể cập nhật dữ liệu ngược vào DB
- Gồm các đối tượng : DataTable, DataRelationship, Constraint

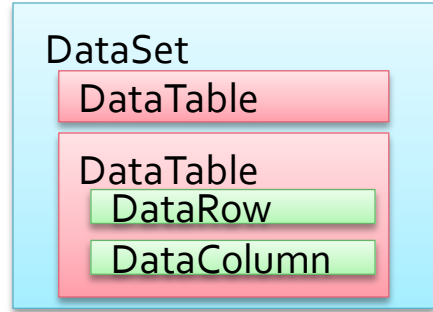

## Đối tượng DataSet

#### Một số thuộc tính và phương thức

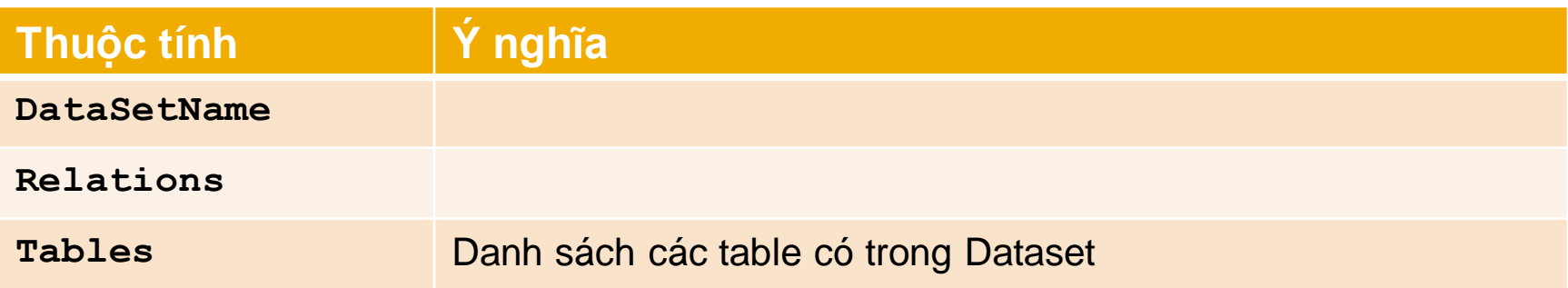

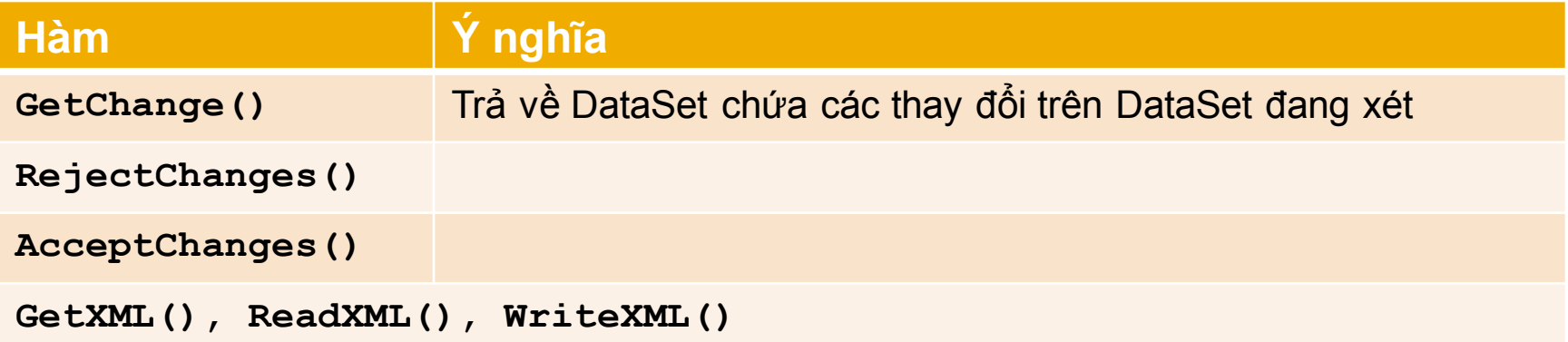

## **Đối tượng SqlDataAdapter**

- Cung cấp các phương thức và thuộc tính để lấy và lưu dữ liệu giữa DataSet và CSDL
- Sử dụng DataSet để lưu trữ dữ liệu, đồng thời, cho cập nhật dữ liệu ngược lại vào Database

## Đối tượng SqlDataAdapter

#### **DataSet**

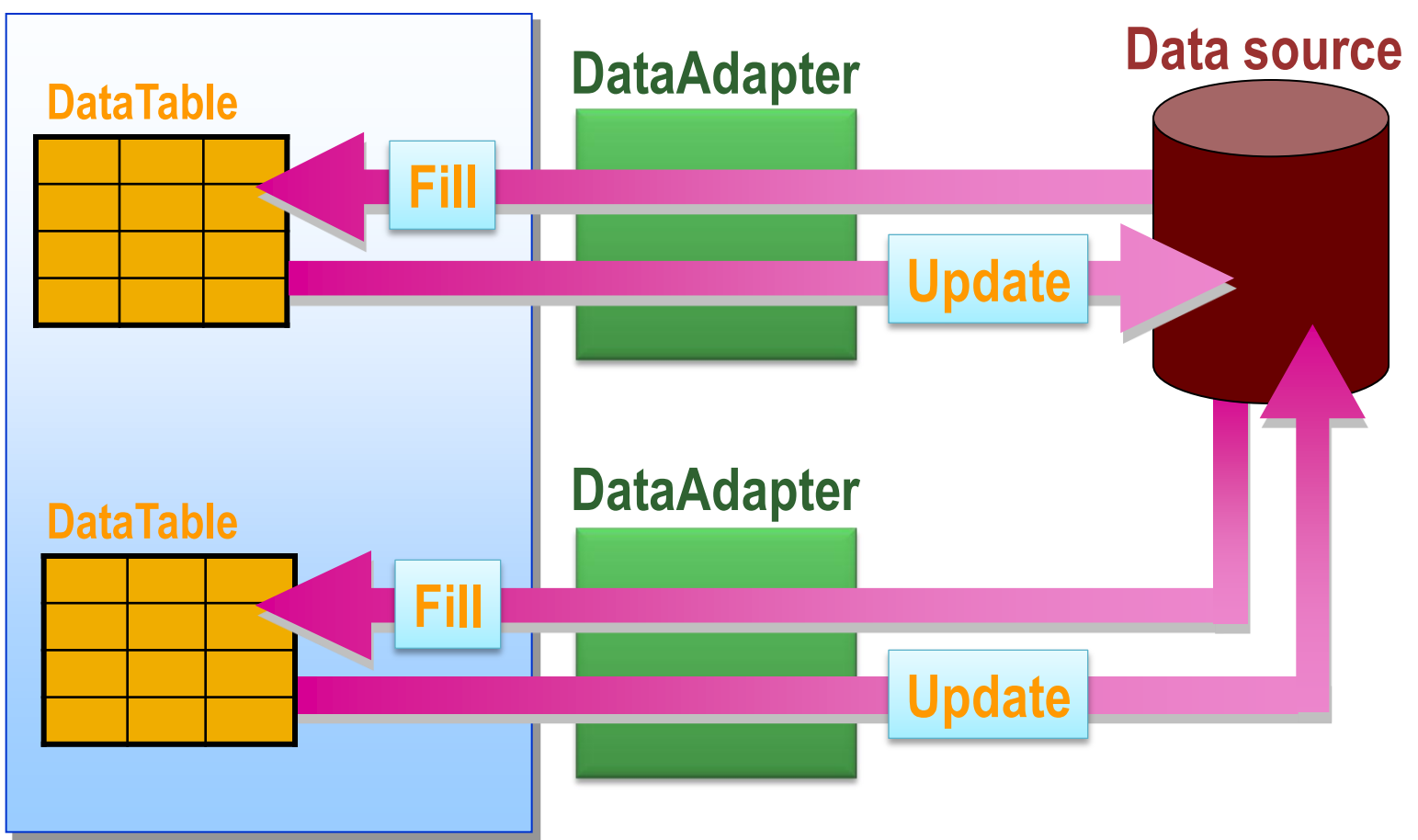

# Mô hình đối tượng SqlDataAdapter

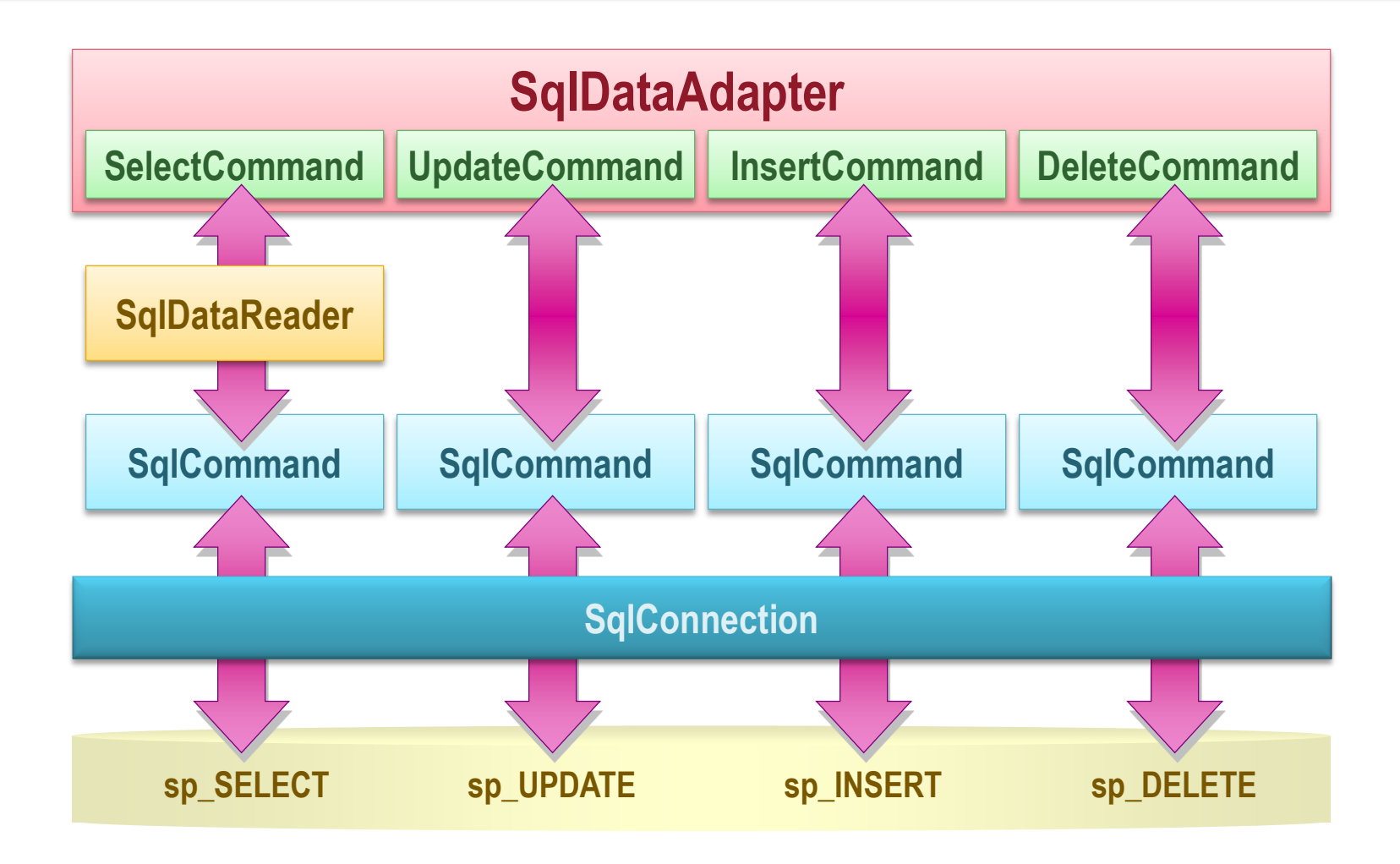

## Đối tượng SqlDataAdapter

#### Một số thuộc tính và phương thức

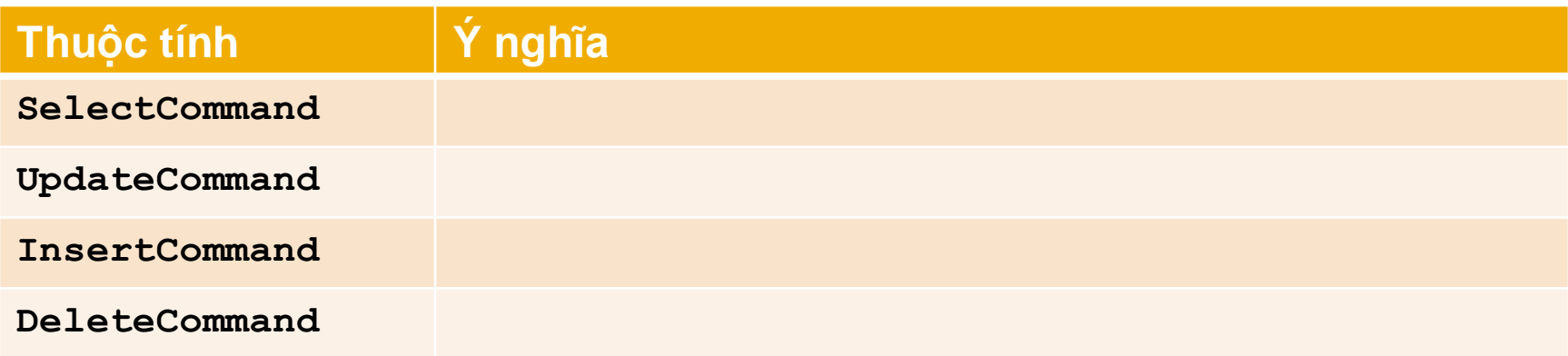

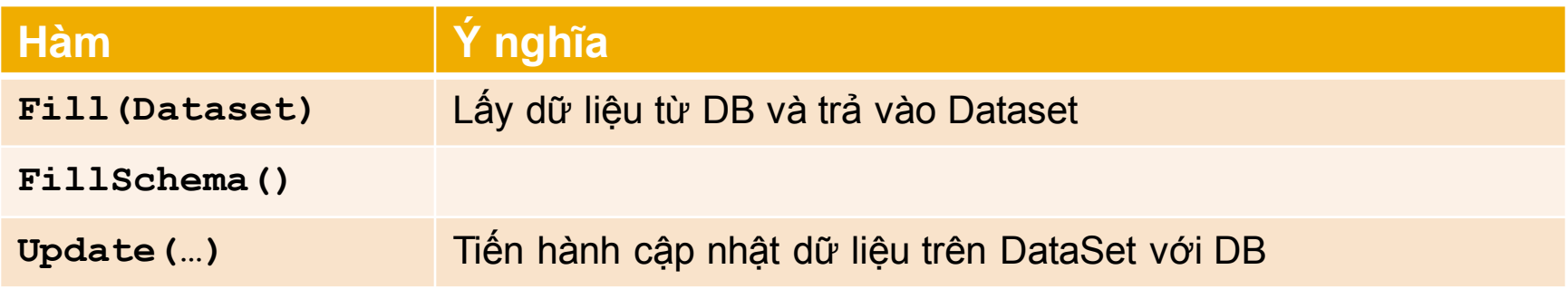

## **Đối tượng SqlDataAdapter**

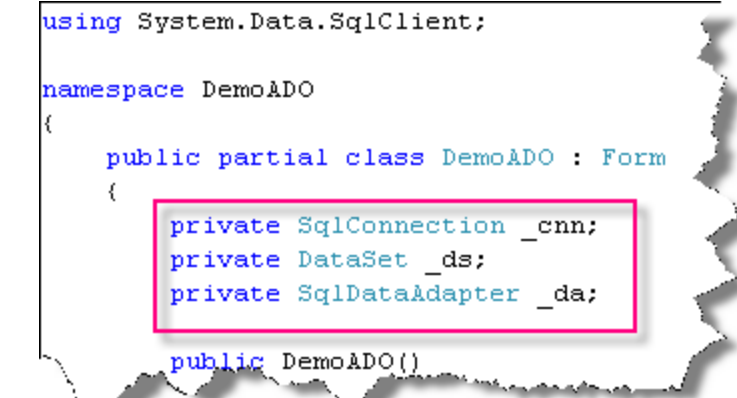

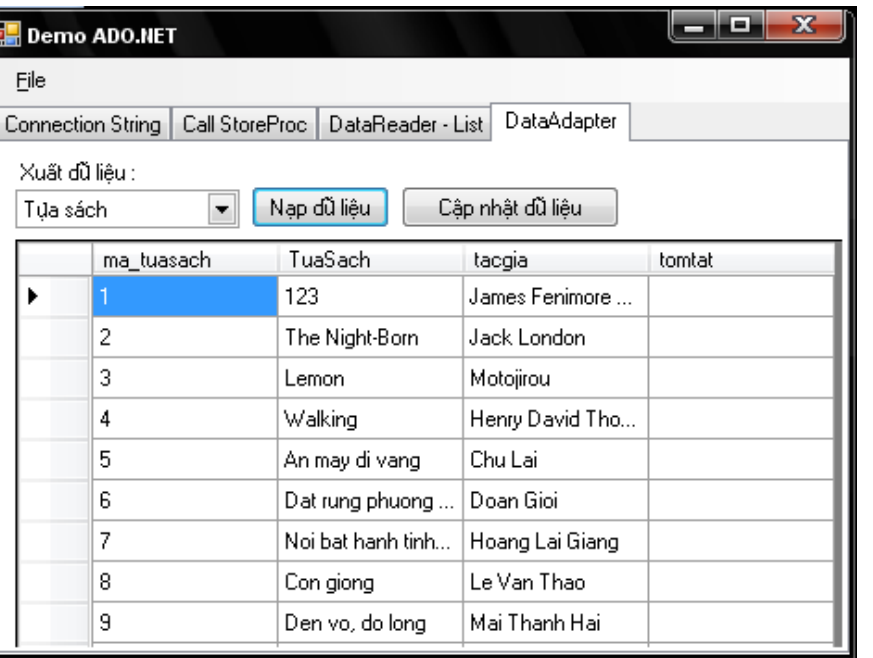

```
private void buttonNapDuLieu2_Click(object sender, EventArgs e)
    dataGridViewData.DataSource = null;
    string sql;
    if (comboBoxChonBang.SelectedIndex == 0) // Doc gia
        sq1 = "Select * From Docgia".else // Tua sach
        sql = "Select * From Tuasach";
```

```
_{\text{conn. Open()}}da = new SqlDataAdapter(sql, _cnn);
SqlCommandBuilder sqlcb = new SqlCommandBuilder( da);
```

```
ds = new DataSet();
da.Fill(ds);
```
ł

€

}

```
dataGridViewData.DataFrameSource = ds.Tables[0];cnn.Close();
```

```
private void buttonUpdateData Click(object sender, EventArgs e)
```

```
if (ds.HasChanges() == false)€
    MessageBox. Show ("Nothing Change");
    return.
\}
```

```
DataSet ds = ds.GetChanges();
da.Update(ds);
```
# Nội dung

#### ADO.NET

- Mô hình sử dụng ADO.NET với Phần mềm
- **Đối tượng SqlConnection**
- **Đối tượng SqlCommand & SqlParameter**
- **Đối tượng SqlDataReader**
- Đối tượng DataSet & SqlDataAdapter
- **Thực hiện giao tác với ứng dụng CSDL & Đối** tượng SqlTransaction

- Có 2 cách để thực hiện 1 giao tác (nhiều lệnh T-SQL) từ phía ứng dụng.
	- **Cách 1 :** Viết storeproc ở HQTSQL + Gọi thực hiện store thông qua đối tượng SqlCommand + **SqlParamenter**
	- **Cách 2 :** Quản lý Giao tác ở phía ứng dụng, chỉ gọi thực hiện từng câu truy vấn T-SQL

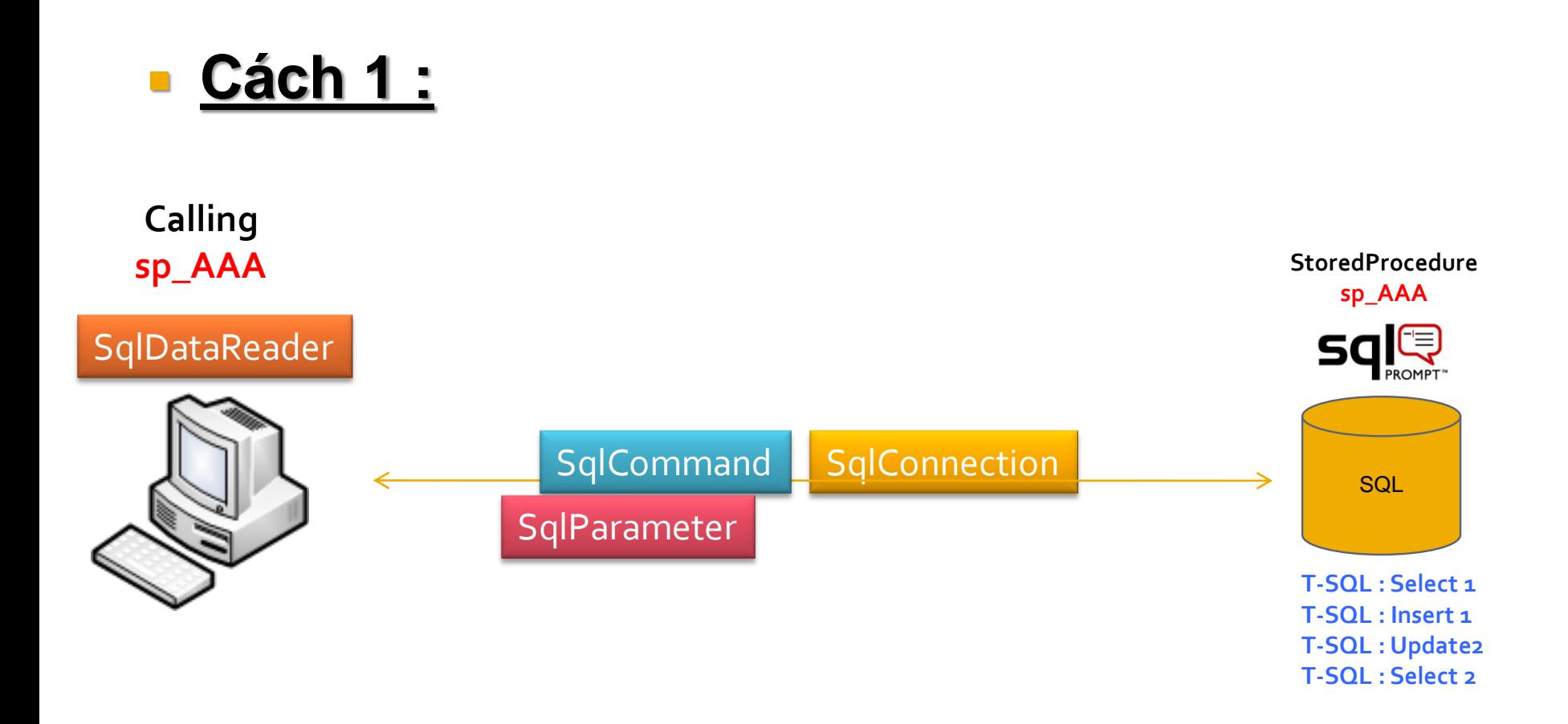

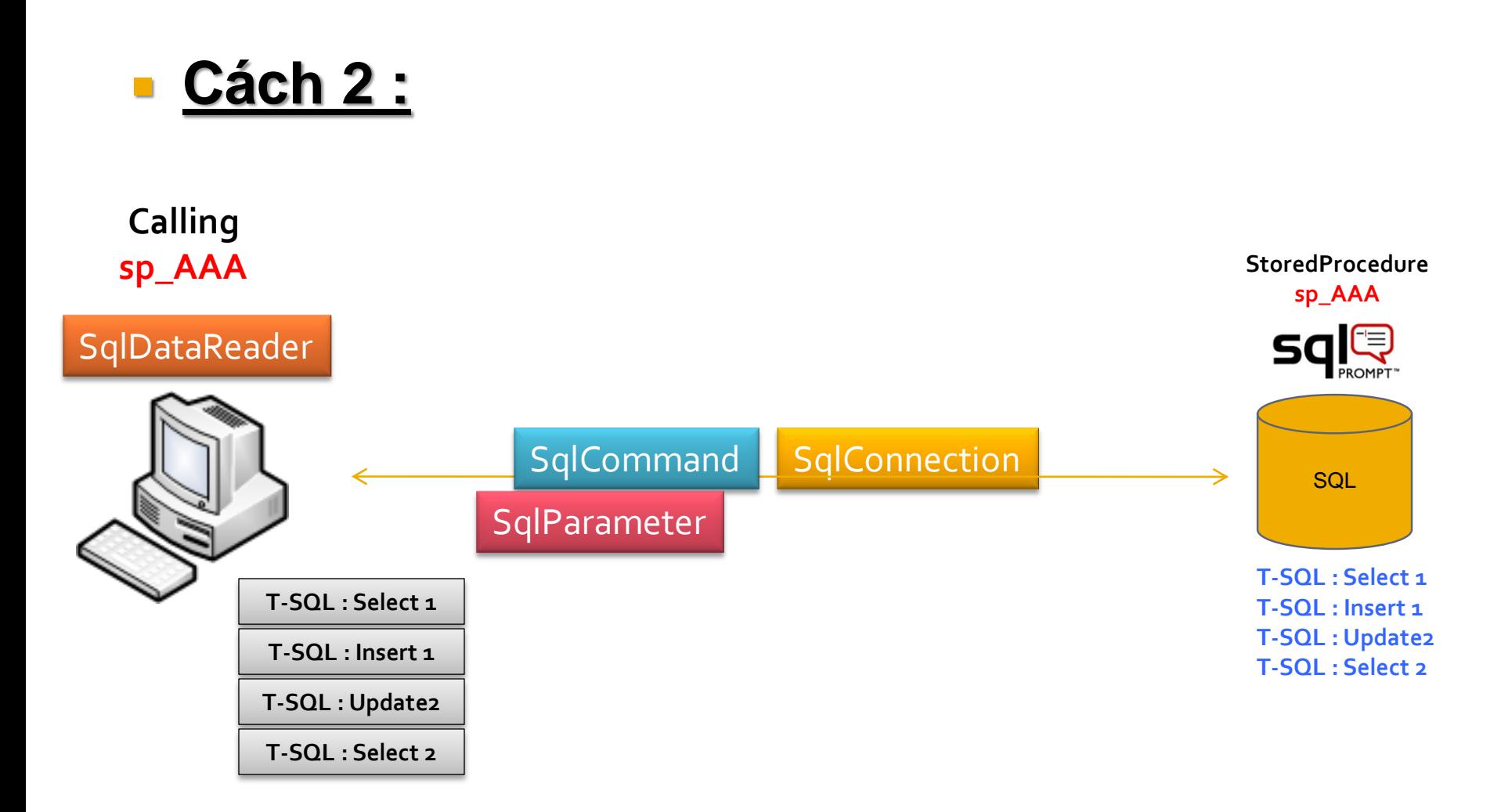

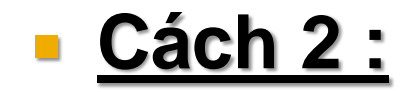

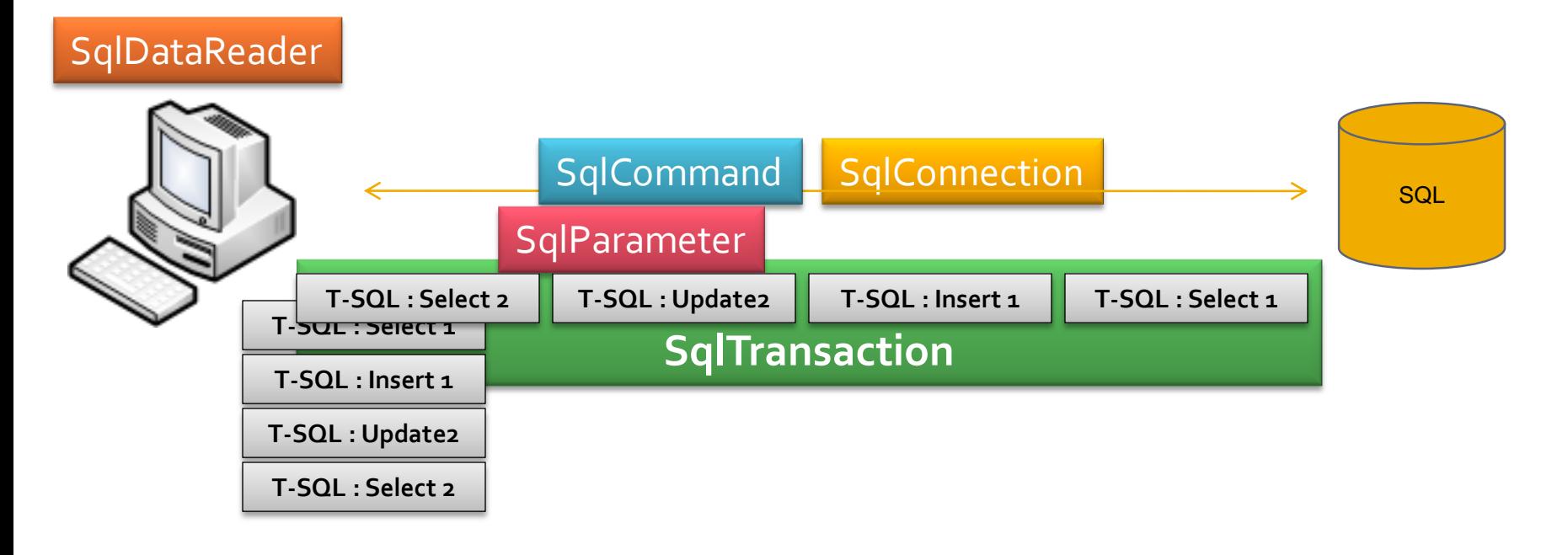

## Đối tượng SqlDataAdapter

#### Một số thuộc tính và phương thức

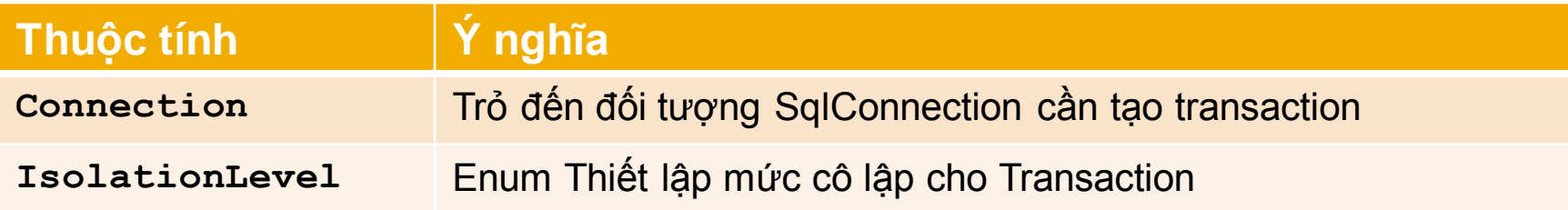

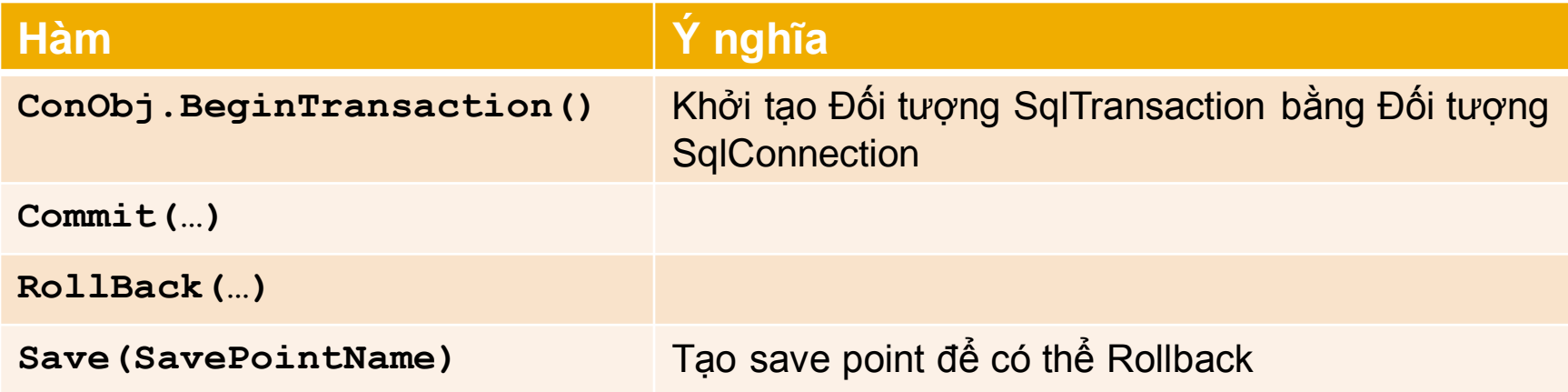

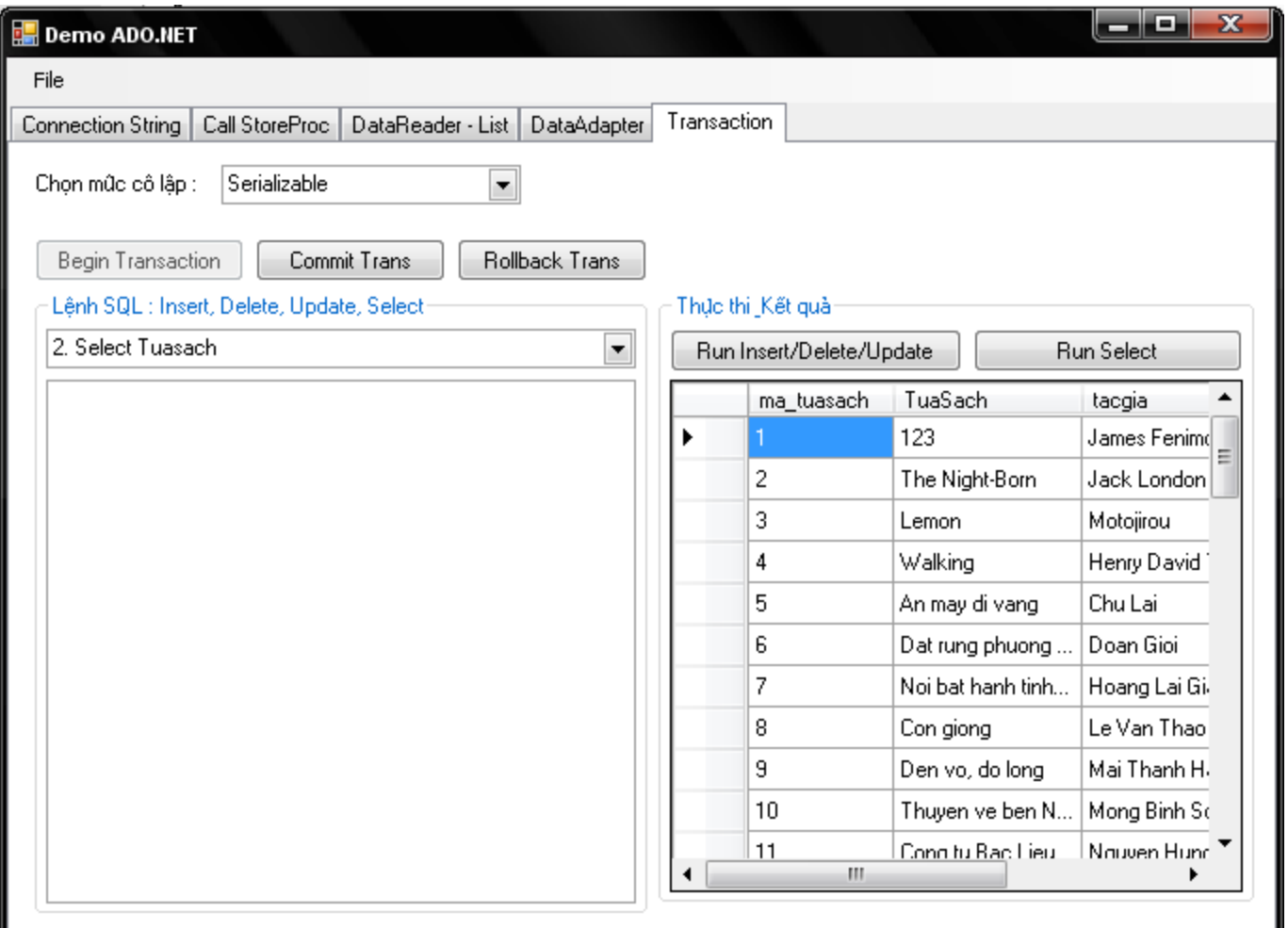

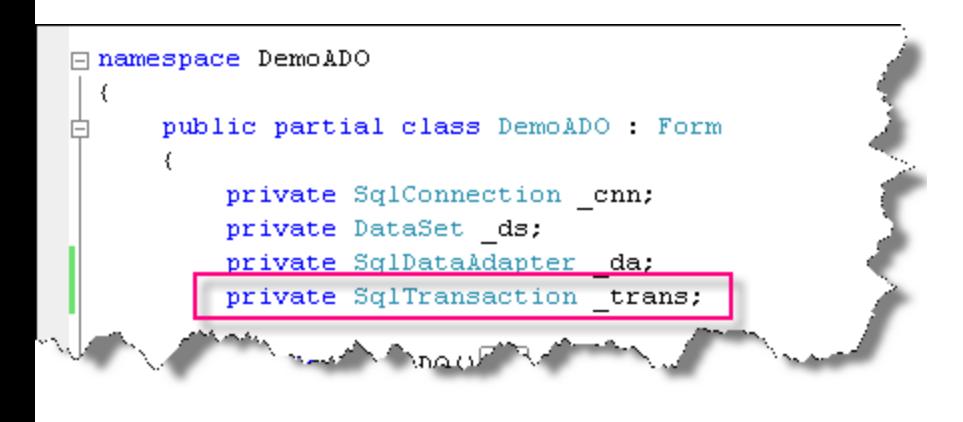

```
private void buttonBeginTrans Click(object sender, EventArgs e)
€
```

```
IsolationLevel iso:
switch (comboBoxMucCoLap.SelectedIndex)
```
€

λ.

```
case 0:
        iso = IsolationLevel.ReadUncommitted:
        break:
    case 1:
        iso = IsolationLevel.ReadCommitted:
        break:
    case 2:
        iso = IsolationLevel.RepeatableRead;
       break.
    case 3:iso = IsolationLevel.Serializable;
        break:
    default :
        iso = IsolationLevel. ReadCommitted:
        break:
}
cnn.Open()trans = cnn. BeginTransaction(iso);
```

```
private void buttonCommitTrans Click(object sender, EventArgs e)
€
    try
        trans.Commit();
    Y.
    catch
    conn.Close()}
private void buttonRollbackTrans_Click(object sender, EventArgs e)
 €
```

```
try
€
    trans.Rollback();
catch
cnn.Close()
```
3

```
private void buttonRunAlter Click(object sender, EventArgs e)
```

```
int n = 0;
if ( cnn.State != ConnectionState.Open)
  n = 1;
   cnn.Open();
string sql = textBoxSQL.Text;
SqlCommand cmd = new SqlCommand(sql, cnn);
cmd. ExecuteNonQuery();
        --------------------------------
77.
if (n == 0)cnn.Close();
```
}

```
private void buttonRunSelect Click(object sender, EventArgs e)
    int n = 0;
    if ( cnn. State != ConnectionState. Open)
    €
       n = 1;
       cnn.Open();
    Y
    string sql = textBoxSQL.Text;
   SqlCommand cmd = new SqlCommand(sql, cnn, trans);
    da = new SqlDataAdapter(cmd);ds = new Database()da.Fill(ds);if (ds.Tables.Count > 0 && ds.Tables[0] != null)
        dataGridViewData2.DataFrameSource = ds.Tables[0];P.
    // -----------------------------------
    if (n == 0)€
       cnn.Close();
    Y
}
```